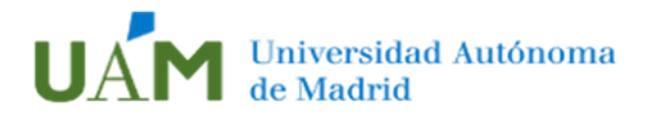

# **TRATAMIENTO DEL DNI/NIE EN LOS DOCUMENTOS FIRMADOS ELECTRONICAMENTE CON CERTIFICADO DE EMPLEADO PUBLICO**

## **RECOMENDACIÓN**

El Reglamento Europeo de Protección de Datos (RGPD) define en su artículo 4 lo que se considera «*datos personales»* como *toda información sobre una persona física identificada o identificable*. Por tanto, el número del DNI/NIE ostenta el carácter de dato de carácter personal, estando destinado a identificar de manera inequívoca a su titular, y, en consecuencia, su tratamiento está íntegramente sometido a la legislación en materia de protección de datos.

Respecto al tratamiento del dato del DNI/NIE en los sistemas de firma electrónica por parte de empleados públicos en el ejercicio de las funciones que tienen encomendadas, recientemente la Agencia de Protección de Datos (AEPD) ha dictaminado en el [informe](https://www.aepd.es/es/documento/2020-0088.pdf)  [0088/2020](https://www.aepd.es/es/documento/2020-0088.pdf) que el dato personal correspondiente al DNI/NIE de un empleado público no es un dato que, de acuerdo con la normativa vigente, deba figurar obligatoriamente en los actos administrativos entre los datos que permitan identificar al empleado público actuante por lo que debe considerarse como un dato adicional y, en consecuencia, contrario al principio de minimización de datos del artículo 5.1.c) del RGPD, según el cual los datos personales serán "*adecuados, pertinentes y limitados a lo necesario en relación con los fines para los que son tratados*", pudiendo optar, entre otros posibles sistemas de identificación alternativos, por el reflejo del cargo/empleo en que se encuadra el empleado público o bien por un identificador profesional.

Por consiguiente, y aún más teniendo en cuenta en aquellos supuestos en que el documento firmado electrónicamente se va a publicar y difundir a través de internet, proponemos configurar y personalizar las preferencias o el aspecto de la firma electrónica en el documento administrativo para que se oculte o no sea visible en el documento el campo del dato del DNI/NIE del empleado público apareciendo visible tan solo su nombre y apellidos o bien, si es necesario que aparezca algún campo adicional para identificar a la persona firmante, que sea el cargo académico o administrativo que ostenta.

De este modo se estaría dando cumplimiento al principio de minimización de datos y estableciéndose las garantías adecuadas relativas al tratamiento del número nacional de identificación conforme al artículo 87 del RGPD para evitar la injerencia que puede suponer en el derecho fundamental a la protección de datos personales que se conozcan conjuntamente el nombre y apellidos y el DNI/NIE de una persona, además del importante riesgo de usurpación de identidad que puede conllevar esta práctica.

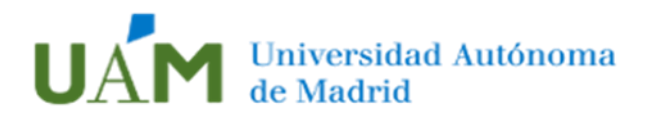

### **APLICACIONES PARA LA FIRMA ELECTRONICA DE DOCUMENTOS ADMINISTRATIVOS**

En virtud del artículo 22.2 del Real Decreto 203/2021, de 30 de marzo, por el que se aprueba el Reglamento de actuación y funcionamiento del sector público por medios electrónicos, cada Administración Pública determinará los sistemas de firma electrónica que debe utilizar su personal. Estos sistemas podrán identificar de forma conjunta al titular del puesto de trabajo o cargo y a la Administración u órgano en la que presta sus servicios.

Para la firma electrónica con certificado de empleado público de documentos pdf en el marco de un procedimiento administrativo la Universidad recomienda utilizar exclusivamente las siguientes aplicaciones por ajustarse con la legislación vigente en materia de Administración Electrónica:

- ➢ **AutoFirm@** (versión v1.6.5): Aplicación de firma electrónica desarrollada por el Ministerio de Hacienda y Administraciones Públicas. En el caso de no tenerla instalada póngase en contacto con [cau@uam.es.](mailto:cau@uam.es)
- ➢ **Port@firmas**: Gestor centralizado para la firma electrónica de documentos.

#### Ventajas del uso de estas aplicaciones

- Se ajusta a la normativa de aplicación en materia de Administración Electrónica (Reglamento (UE) 910/2014, relativo a la identificación electrónica y los servicios de confianza para las transacciones electrónicas en el mercado interior y a la Ley 6/2020, de 11 de noviembre, reguladora de determinados aspectos de los servicios electrónicos de confianza de las Administraciones Públicas) así como al Esquema Nacional de Interoperabilidad (ENI) y al Esquema Nacional de Seguridad (ENS).
- Mayor seguridad e integridad de los documentos firmados. El contenido del documento electrónico firmado electrónicamente no puede ser alterado o manipulado, por lo que se garantiza tanto la autenticación del mismo como la identidad del firmante. Para ello, se puede validar el documento y la firma electrónica en: [https://valide.redsara.es/.](https://valide.redsara.es/)
- Se pude configurar y personalizar el texto de la firma electrónica de manera que no aparezca visible en el documento el dato del DNI/NIE del firmante.

## **APLICACIONES NO RECOMENDADAS PARA LA FIRMA ELECTRONICA**

En ningún caso se aconseja el uso de aplicaciones privadas para la firma electrónica de documentos administrativos, tales como, **Adobe Acrobat Reader, Nitro Pro, DocuSign, SignNow, ClickSign o SignEasy**.

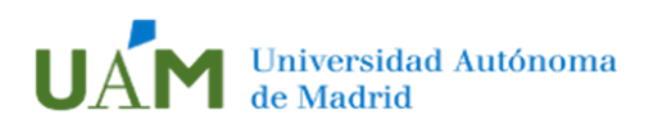

## **COMO CONFIGURAR AutoFirm@ PARA QUE NO SEA VISIBLE EL DATO DEL DNI DEL EMPLEADO PUBLICO FIRMANTE**

Comprobar que la versión de **AutoFirma es v1.6.5** En el caso de no tenerla instalada póngase en contacto con [cau@uam.es.](mailto:cau@uam.es)

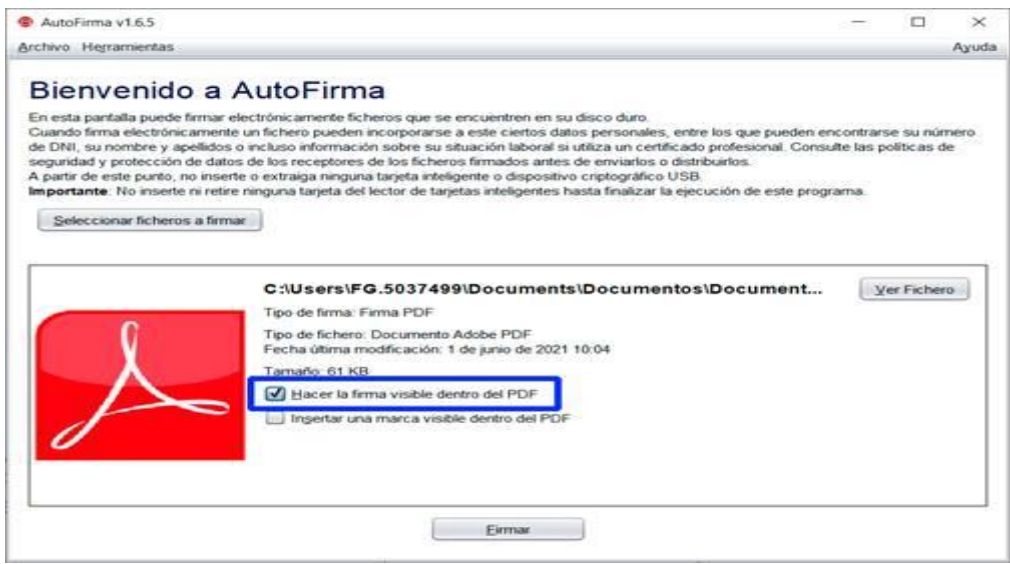

En la ventana para establecer las preferencias y configuración de la firma que aparecerá visible en el documento pdf aparece un campo que se puede modificar para introducir el texto de la firma.

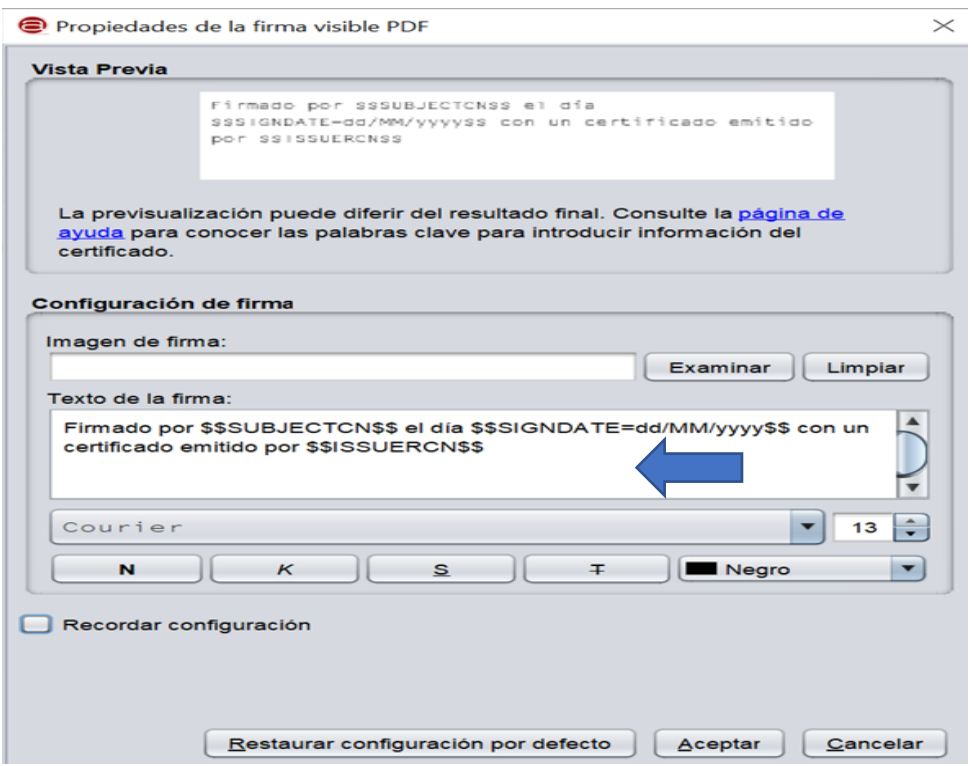

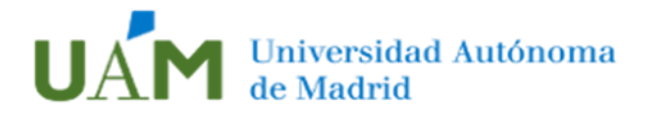

Para que no aparezca visible el dato del DNI/NIE del empleado público en la firma electrónica hay que cambiar el texto **\$\$SUBJECTCN\$\$** que aparece en la ventana indicada por una de las siguientes opciones:

**Opción 1º** Sustituir \$\$SUBJECTCN\$\$ por el **NOMBRE Y APELLIDOS** (en mayúsculas)

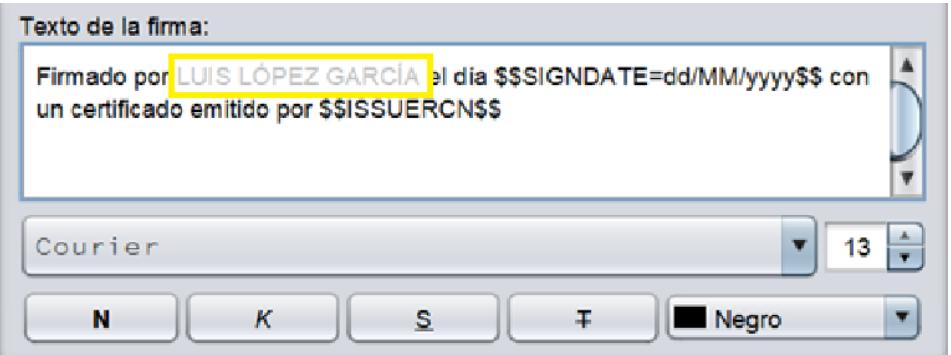

El texto que resultará visible en el documento será "*Firmado por LUIS LÓPEZ GARCÍA el día 08/06/2021 con un certificado emitido por AC CAMERFIRMA AAPP*"

**Opción 2º** Sustituir \$\$SUBJECTCN\$\$ por el **CARGO/EMPLEO**

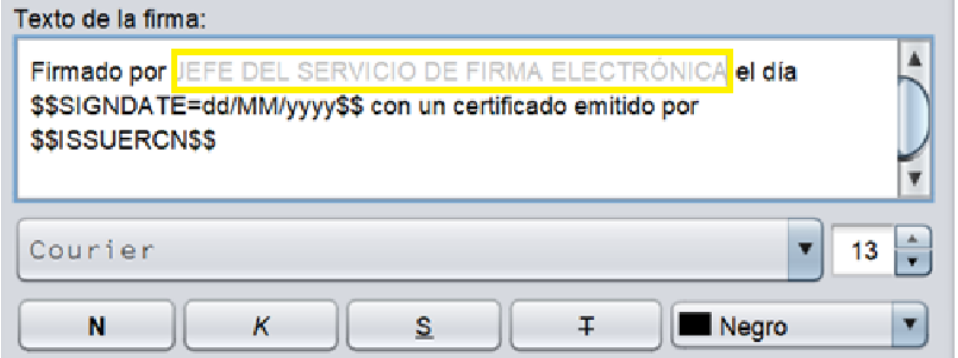

El texto que resultará visible en el documento será "*Firmado por JEFE DEL SERVICIO DE FIRMA ELECTRÓNICA el día 08/06/2021 con un certificado emitido por AC CAMERFIRMA AAPP*"

**Opción 3º** Sustituir \$\$SUBJECTCN\$\$ por el **CARGO/EMPLEO de la \$\$ORGANIZATION\$\$**

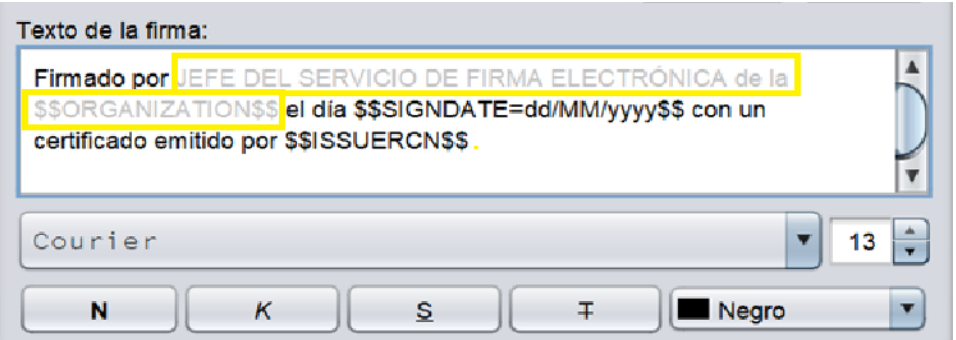

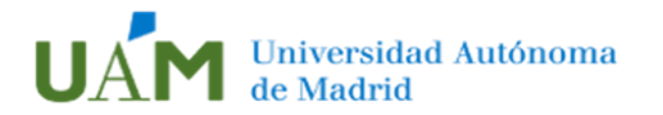

El texto que resultará visible en el documento será "*Firmado por JEFE DEL SERVICIO DE FIRMA ELECTRÓNICA de la UNIVERSIDAD AUTONOMA DE MADRID el día 08/06/2021 con un certificado emitido por AC CAMERFIRMA AAPP*"

**Opción 4º** Sustituir \$\$SUBJECTCN\$\$ por el **NOMBRE Y APELLIDOS en calidad de CARGO/EMPLEO de la \$\$ORGANIZATION\$\$**

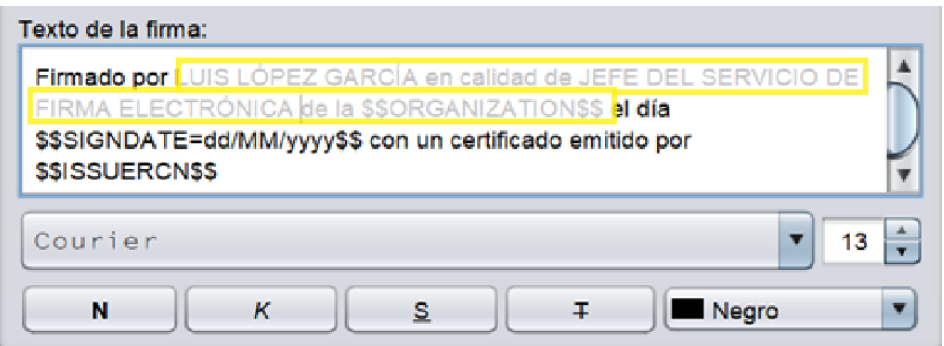

El texto que resultará visible en el documento será "*Firmado por LUIS LÓPEZ GARCÍA en calidad de JEFE DEL SERVICIO DE FIRMA ELECTRÓNICA de la UNIVERSIDAD AUTONOMA DE MADRID el día 08/06/2021 con un certificado emitido por AC CAMERFIRMA AAPP*"

Es importante que comprobemos que hemos marcado la casilla para recordar la configuración de la firma de manera que se guarde automáticamente nuestras preferencias para los próximos documentos.

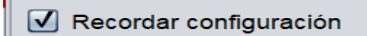

#### **OBSERVACIONES:**

Para cualquier incidencia o consulta técnica sobre cómo instalar **AutoFirm@** se puede poner en contacto con [cau@uam.es](mailto:cau@uam.es)

A continuación, puede ver un video divulgativo de cómo firmar documentos digitalmente con **AutoFirm@** pinchando sobre la imagen

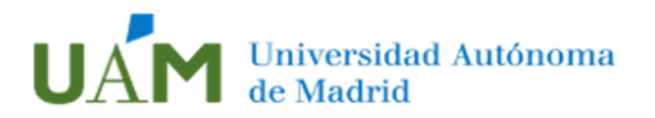

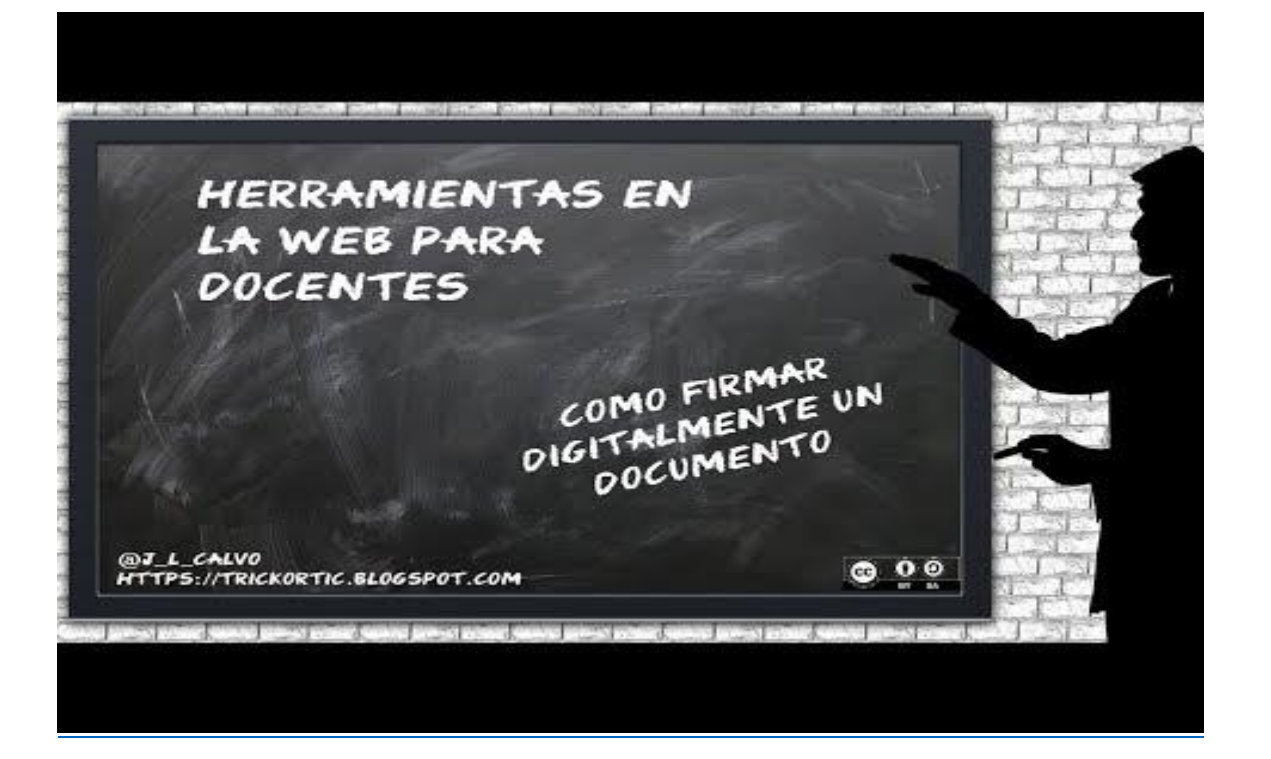